# **CC 6005 SPIELEBOX 5**

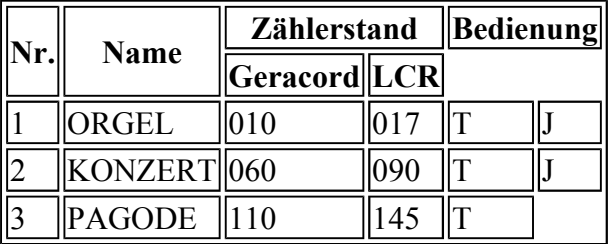

T Spiel mit Tastatur spielbar

J Spiel mit Joystick spielbar

veb mikroelektronik

" wilhelm pieck "

mühlhausen

KC compact-Programme werden wie folgt geladen:

## **Eingabe:**

RUN "name.BAS"

### (RETURN)

Dann sind die Wiedergabetaste am Recorder und eine Taste am KC <außer (ESC), (SHIFT), (CTRL) und (CAPSLOCK)> zu drücken. Nach dem Erscheinen des Titelbildes ist bei Aufforderung nochmals eine Taste (s.o.) zu betätigen. Diese Aufforderung kann sich wierderholen. Auf der A-Seite der Kassette sind die Programme mit einer Übertragungsrate von 2000 Baud bespielt. Zur Sicherheit wurde du B-Seite nochmals mit 1000 Baud abgespeichert.

### **Beschreibung der Spiele**

### **CUBIT**

CUBIT ist ein Denkspiel. Es geht darum, in einem dreidimensionalen Spielfeld mit 4 x 4 x 4 Feldern, 4 eigene Spielsteine in einer Reihe abzulegen. Dabei dürfen die Reihen horizontal, vertikal und diagonal in allen Richtungen gebildet werden. Dieses Spiel kann zu zweit oder gegen den Computer gespielt werden. Beide Gegner ziehen abwechselnd. Die Steine werden mit den Cursortasten und der ( SPACE )-Taste oder einem Joystick bewegt und gesetzt.

Am rechten Bildschirmrand neben dem Spielfeld wird mit den Pfeilen die Bewegungsrichtung für den Cursor hoch ( Joystick hoch ) und Cursor runter ( Joystick runter ) angezeigt. Diese Richtung kann mit einmaliger Betätigung der (SPACE )-Taste ( FIRE taste) geändert werden. Zum Absetzen des Spielsteins in die ( SPACE )- Taste ( FIRE-Taste ) gedrückt zu halten. Gestartet wird das Spiel mit einer Ausgangspunktzahl, die sich mit der Anzahl der ausgeführten Züge verringert. Weiterhin werden, Bonus-Punkte in Abhangikeit von der Spielzeit zurückgezählt. die dann bei Spielen dem Sieger zum Punktestand dazu addiert werden.

Ein begonnenes Spiel kann jederzeit mit ( ESC) abgebrochen werden. Nach dem Spielende kann mit (SPACE) fortgesetzt werden Zum Eingeben des Namens müssen mittels Cursortasten die entsprechenden Buchstaben angewählt und mit der ( SPACE)-Taste bestätigt werden. Das Eintragen in die Bestenliste erfolgt über Anwahl des "Copyright" Zeichens (C) auf dem Bildschirm.

### **MUEHLE**

Das Computer spiel WUEHLE ähnelt dem Brettspiel "Mühle", nur wird hier mit dem Erreichen einer Mühle der Sieg errungen. Gespielt wird gegen den Computer, mit Tastatur oder mit Joystick. Im Menü kann man mittels Cursortasten oder Joystick den "Doppelpfeil" auf- und abwärts bewegen und einen Menüpunkt durch Betätigen der Leertaste aufrufen bzw. ändern.

So hat man im Menü die Möglichkeit, verschiedene Schwierigkeitsgrade einzustellen, die Anzahl der zu spielenden Parteien ( max. neun ) zu verändern und Probestellungen einzugeben.

Soll das Spiel begonnen werden, müssen der "Doppelpfeil" auf "Spielbeginn" bewegt und die Leertaste gedrückt werden. Auf dem Spielfeld ist die Position für das Setzen eines Steines durch vier Pfeile gekennzeichnet. Diese Position kann durch die Cursortasten oder mit Joystick verändert werden. Der Stein wird durch Betätigen der ( SPACE )- oder FIRE Taste gesetzt

Wurde eine Mühle erreicht oder sind alle Felder besetzt, wird die Partie beendet und eine Auswertung erfolgt.

### **PAGODE**

PAGODE ist ein Logikspiel. Ziel ist, es, eine Pagode, die aus meheren Teilen besteht, von einem Fundament auf ein anderes zu versetzen. Es steht nur ein Zwischenlager zur Verfügung. Die Anzahl der Pagodenteile kann man sich zu Beginn selbst auswählen ( von zwei bis sieben ). Es muß immer eine kleinere auf eine größere Etage gesetzt werden. Entspechend der gewählten Etagenzahl wird die Zahl der Schritte vorgegeben.